**Issue key Summary Other Agency Cross Reference**

CA-210310/ CIV-104987 SAVE VERIFICATION RESPONSE FILE CIV-104987

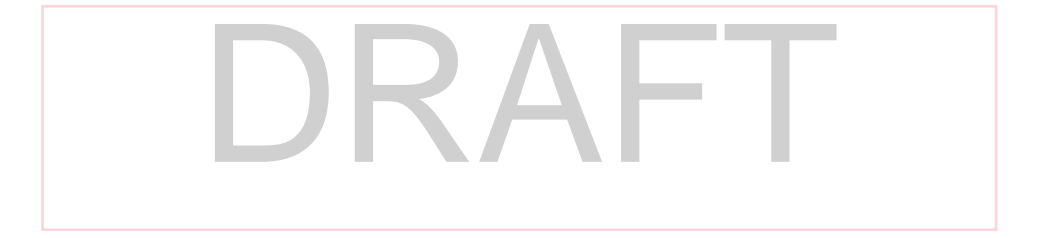

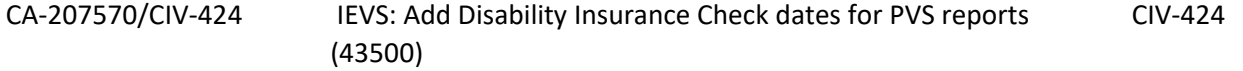

CA-207569/CIV-305 IEVS: Update End Date for IPV and add IEVS Non-Compliance Reason, Failure to Provide. CIV-305 CA-207568/CIV-92 IEVS: Pre-populate SIU pages CIV-92

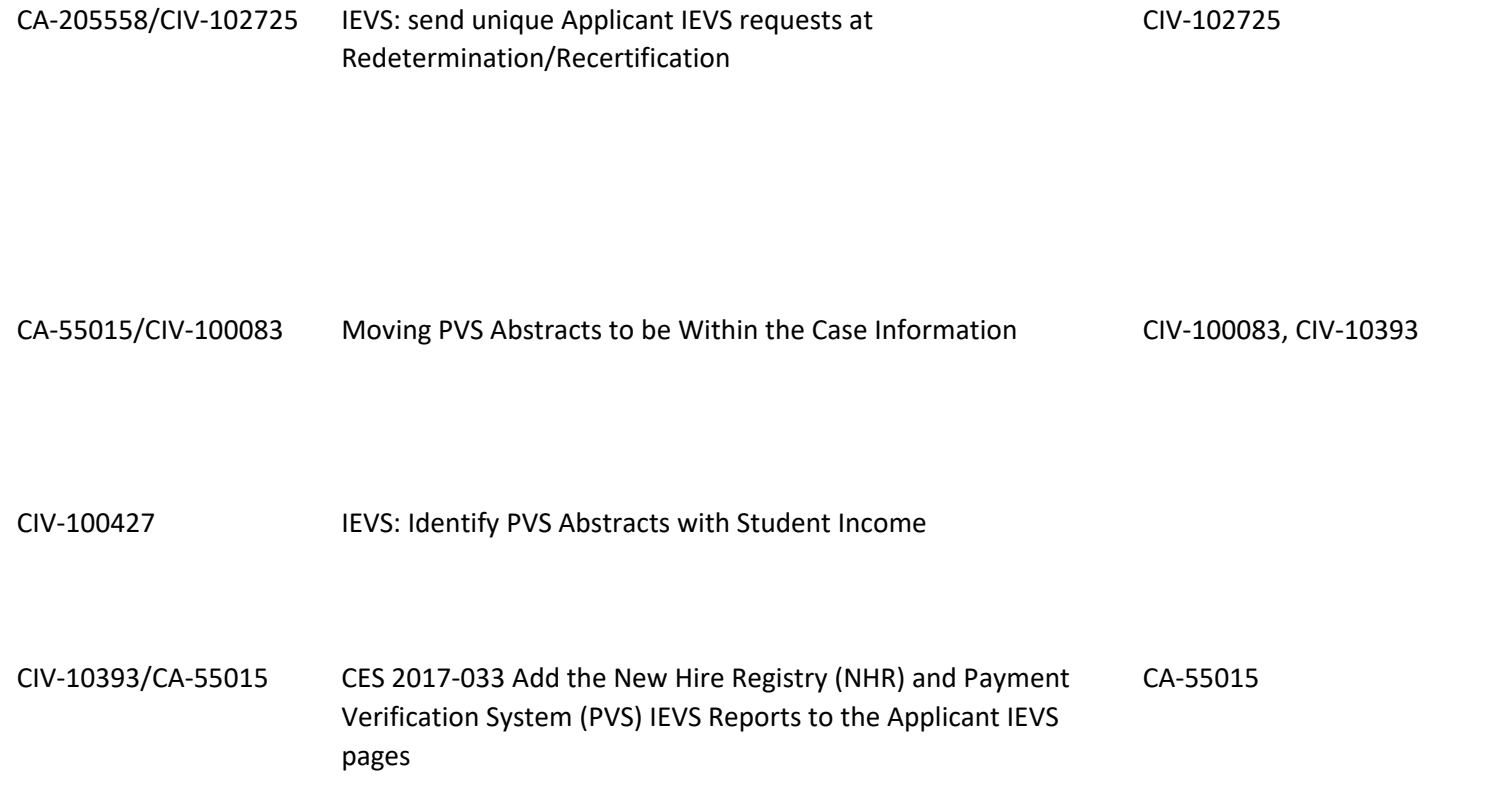

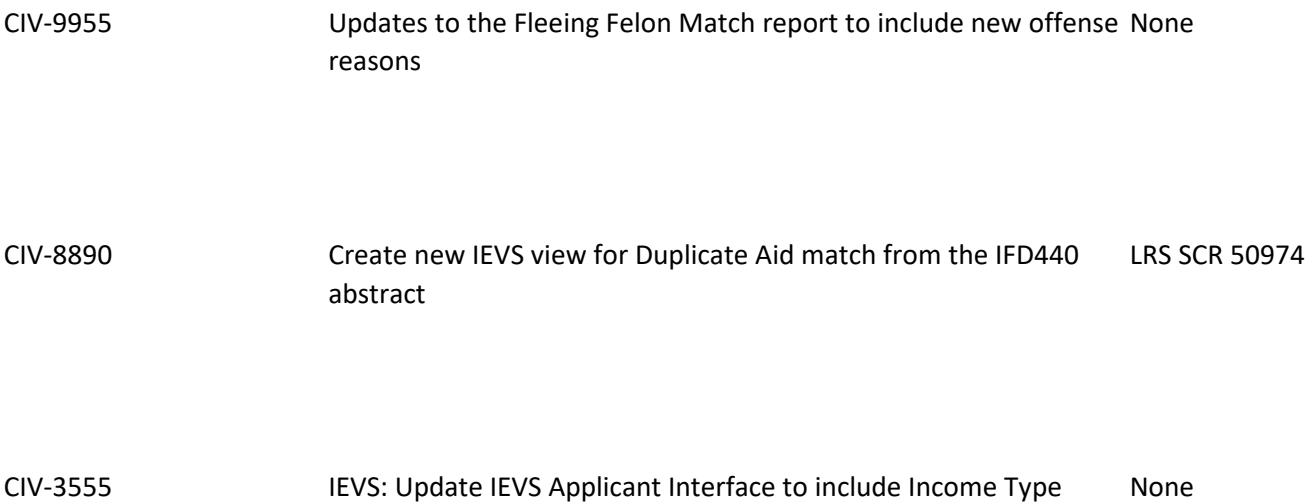

CIV-897 Update IEVS NPM Batch Job to Records With Handle Missing State Field (54886)

CIV-420 IEVS: Unkown reduction reason code received from state (43428)

CIV-373 Update IEVS Report Search Page to Add a Load Date (42459)

CIV-276 IEVS: Update Contact phone number format (40141)

CIV-162 Update the IEVS ECS and ECM Report to Display By Case (36549)

CIV-84 IEVS: Review Findings Security Rights (32932)

## **Change Type (SCR) Current Design Change Type (SCR) Current Design**

New Policy The purpose of this Medi-Cal Eligibility Division Information Letter (MEDIL) is to provide counties and Statewide Automated Welfare System (SAWS) with information about the new electronic Systematic Alien Verification for Entitlements (SAVE) verification response file generated by the Medi-Cal Eligibility Data System (MEDS) with the implementation of SAVE v37 on March 27, 2019.

SAVE Verification Response File

U.S. Citizenship and Immigration Services (USCIS) provides SAVE immigration status verification information to participating agencies, such as Department of Health Care Services, in an electronic format. Today, a portion of the SAVE immigration status verification information provided to DHCS by USCIS is sent to the SAWS in a MEDS generated SAVE Verification Response File; however, to date, DHCS has not been including all of the data elements that are provided to DHCS by USCIS. A new SAVE

Verification Response File has been developed to include additional data elements that will be sent to the SAWS. The new SAVE Verification Response File (Enclosure) includes, but is not limited to, sponsorship information, employment authorization data, and grant date.

### Implementation Timeline

The Department of Health Care Services (DHCS) understands that SAWS does not have the capability to consume the new SAVE Verification Response File in the new layout at this time. Given this, DHCS will implement an interim process to send SAWS the data elements from the new SAVE Verification Response File in the current SAVE Verification Response File layout until such time as the SAWS are ready to consume the new SAVE Verification Response File layout. SAWS will need to make

programming changes to consume the new file as outlined in the enclosure in the next available SAWS Release. When programming changes are finalized, DHCS will work with SAWS to provide updated SAVE verification process guidance to the counties.

Policy Re-Design CalACES will load PVS reports issued by the state on The "Check Issued Date" and "Check Cleared Date" a monthly basis. These reports include information about Disability Income (DI) checks. There is also currently no field for a week ending date regarding the EDD debit card replacing the paper checks. DI income.

Policy Re-Design Current Design: If the IEVS worker requested

verification from the client and the client did not provide the verifications, then the Non-Compliance non compliance reasons. reason would be "Failure to Provide". On the noncompliance page, there is no option to enter IEVS non compliances.

Additionally, counties can not future end date IPV Non-Compliances.

associated to DI income has not been populated in the interface file for several months. This could be due to

CalACES does not have an option to enter IEVS non compliances or to accurately set future end dated IPV Enhancement Currently, the IEVS Finding page provides the user In addition to the changes in SCR CIV-28811, counties an option to send an SIU Referral. If the user selects would like to have the SIU referral pre-populated with 'Yes' from the SIU Referral field on the IEVS Findings the customer?s information as possible. This includes page, they are directed to the SIU Referral page or information from the IEVS reports. the SIU Detail page based on security. With SCR CIV-28811, an SIU Referral button has been added to reports, enabling users to create a SIU referral without going through findings.

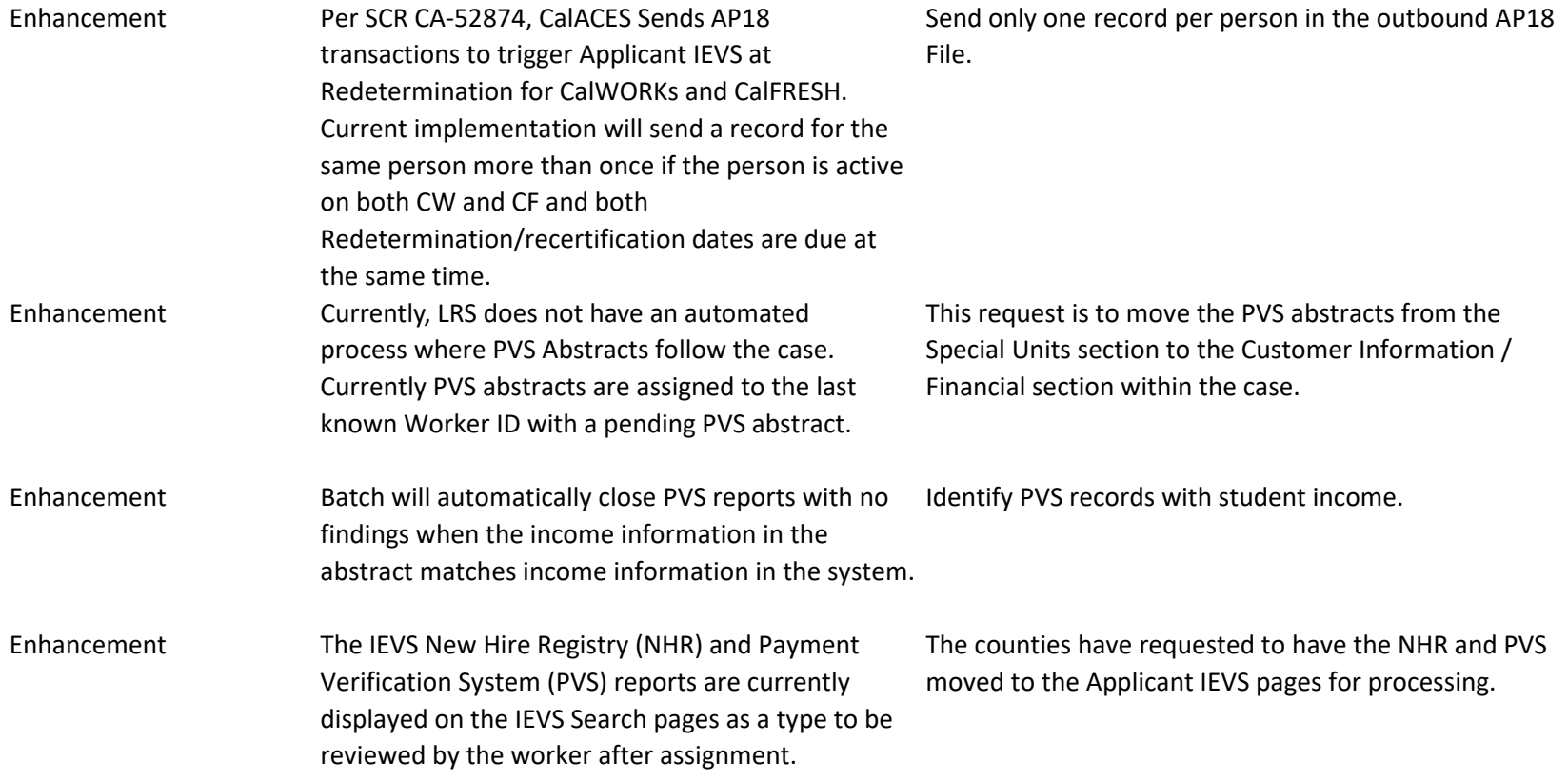

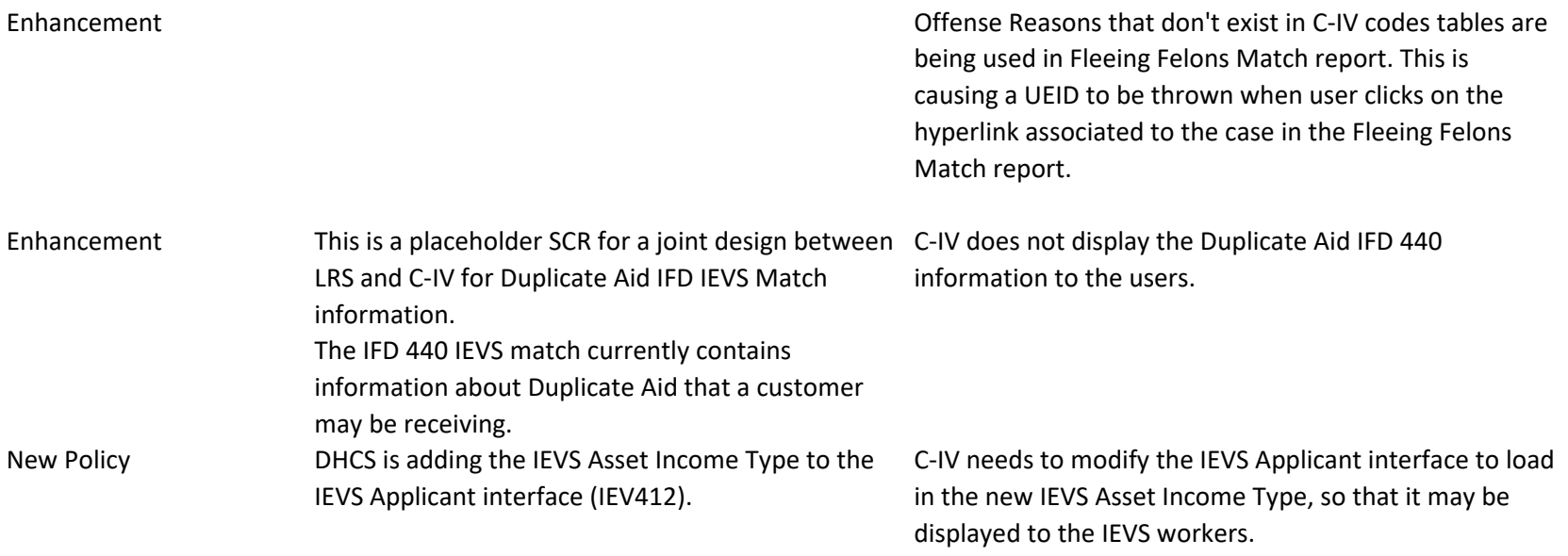

Enhancement C-IV receives IEVS National Prisoner Match (NPM) files from IEVS. There is a single 20 character field called cityState for both city and state. C-IV tries to parse out the city and state into separate fields to store in our database. After contacting CDSS, it appears they don't have any control over this particular field as it is actually sent to them in the first place. They are merely passing that information along to C-IV. This prevents them from splitting the field up into it's two separate components.

Occasionally, there will be a record received without state information at all. C-IV currently throws an error when loading the file, and all records from that file are not entered into the system all.

Policy Re-Design Currently C-IV is receiving a reduction reason code of "B" in the IEVS applicant interface. This reduction reason does not currently map to any known codes, and as a result cannot be displayed on the C-IV pages.

Enhancement The California Department of Social Services (CDSS) When C-IV receives duplicate IEVS Recipient files from interfaces with C-IV to send information from the verify cusomter eligibility, income and resource, and to identify and prevent fraud. County workers use the IEVS Reports Search page in C-IV to assign and action these IEVS records.

Income Eligibility Verification System (IEVS) to help This may cause unneccessary work for county workers CDSS, duplicate IEVS records will be loaded into C-IV. since there is no way to distinguish unprocessed IEVS records from duplicate unprocessed IEVS records.

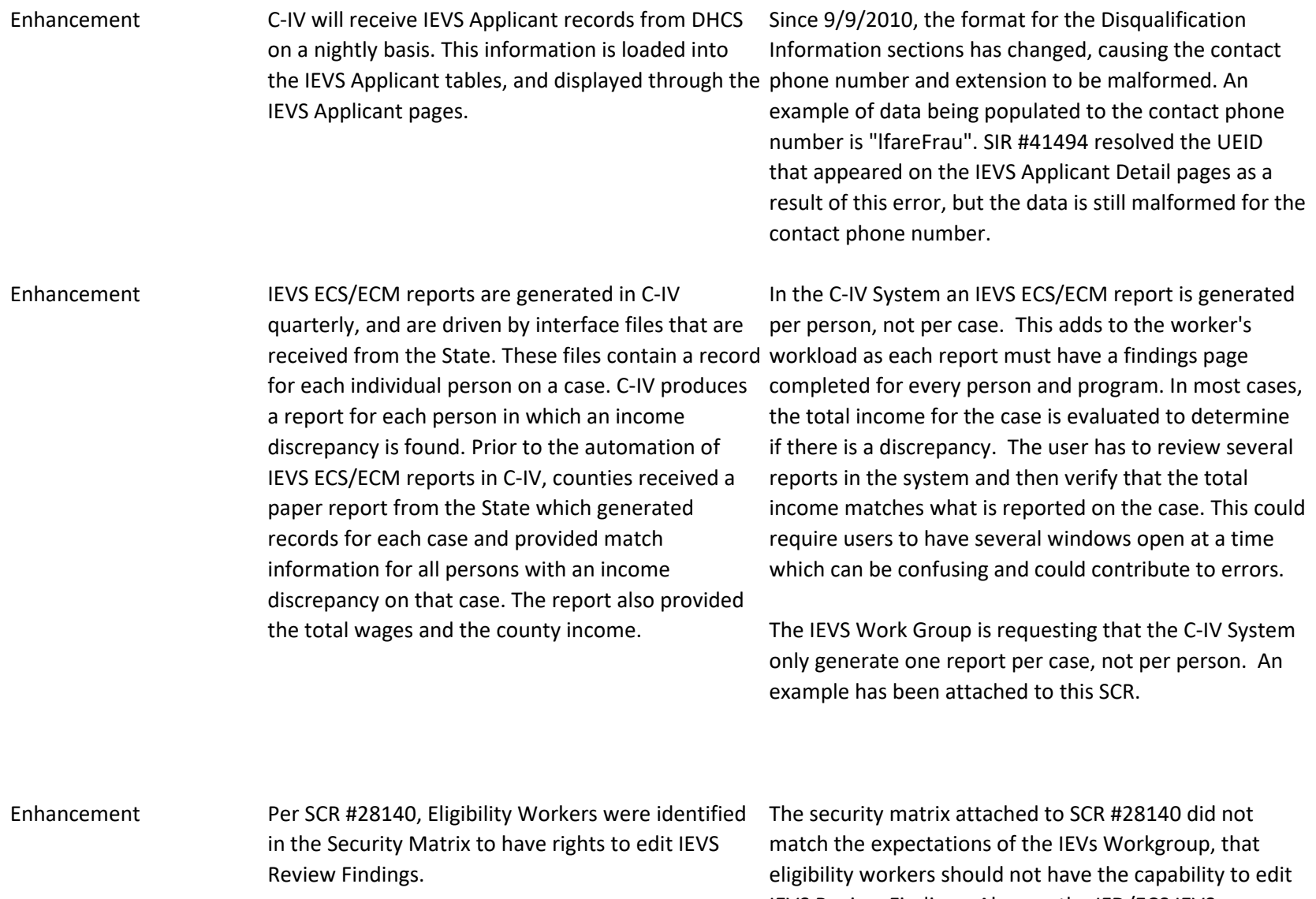

IEVS Review Findings. Also, on the IFD/ECS IEVS Recipient report eligibility workers are unable to remove erroneous findings.

# **Recommendation**

1/Update LRS to be able to accept, save, and use the SAVE Verification Response File that has been developed by DHCS to include additional immigration status verification information.

2/In the interim, update LRS to accept, the interim process file DHCS will implement to send SAWS the data elements from the new SAVE Verification Response File in the current SAVE Verification Response File layout until such time as the SAWS are ready to consume the new SAVE Verification Response File layout.

Work with the state to determine if the DI check issued and check cleared dates are still relevent fields in the IEVS PVS interface file, and whether there are other dates that we should be displaying to our workers.

1) Update the following for CalFresh and CalWORKS on the Non-Compliance Detail page, when IPV/Fraud is selected as the type and IPV is selected as the Reason:

-Update the "3" to say Perm Perm is being added because some ALJs/Court Judges are permanently sanctioning persons on thier first instance.

- Update the logic when Perm is selected an end date is NOT displayed

2) Add a Comment box to the Non Compliance Detail Page (2,000 Characters).

3) Remove the page validation that restricts the end date to five months when CalFresh is selcted as the program and the type is IPV/Fraud. (the validation on the begin date will remain)

SCR CIV-40145 - Combined with this SCR.

1. Update CA to pre-populate the Special Investigations Referral or the SIU Detail page (depending on the users security rights), when the `Add SIU Referral button is clicked.

The generic fields that will be pre-populated are:

-Case Number

-Case Name

-Language

-Address

-Phone Number

-Referring Source

-Referring Source Phone Number (the user who signed onto C-IV)

-Referring Person (the user who signed onto C-IV) -Allegation Description ? The name of the IEVS report staff pressed the SIU Referral Button. (This field would remain editable allowing staff to enter additional data). -Allegation description from the IEVs pages and populate the description.

The following are specific report fields that would be prepopulated:

- The fields that will be pre-populated on the SIU page from the Fleeing Felon are: Run Date, Wanted name, date of warrant, OCA number and warrant number.

(DPA 266 field to be Fleeing Felon, the investigation category to be Fleeing Felon and the Origin to be Fleeing Felon and the Origin to be  $\mathcal{F}_\text{c}$ 

 This system change will make PVS abstracts part of the case (mirror Applicant IEVS). Converted cases without tasks generated will require a build in the future.

1. Identify the inbound file for the IEVS NHR reports a. When an IEVS NHR is received, follow the same process for assignment b. Store the IEVS NHR report in the Applicant IEVS pages

2. Identify the inbound file for the IEVS PVS reports a. When the IEVS PVS is received, follow the same process for assignment

b. Store the IEVS NHR report in the Applicant IEVS pages

Document the content as follows: 1) Add 1602 and 3613 offense descriptions to refer\_table\_1\_desc for code\_detl table with catgry\_id 1890 ة *أ*ل

Display the Duplicate Aid information to the users.

Document the content as follows: 1) Update the IEVS Applicant inbound interface to include the IEVS Asset Income Type data element. a. Create a new database column to store the information in the IEVS Applicant tables. b. Create a codes table entry to decode the received value for the IEVS Asset Income Type data element. 2) Update the IEVS Applicant Detail page to display the new IEVS Asset Income Type data. ة *أ* 

Modify C-IV logic to be able to handle a situation with no State record without throwing an error.

\_\_\_\_\_\_\_\_\_\_\_\_\_\_\_\_\_\_\_\_\_\_\_\_\_\_\_\_\_\_\_\_\_\_\_\_\_\_\_\_\_\_\_\_\_\_

\_\_\_\_\_\_\_\_\_\_\_\_\_\_\_\_\_\_\_\_\_\_\_\_\_\_\_\_\_\_\_\_\_\_

CCB Information: 1) Alternative Approach: 2) Review Requested: [ date] Region 1 Region 2 Region 3 Region 4 Region 5 Region 6 Region 7 Committee: [title] Committee Review Outcome: [Approved, Modified, or Rejected] Committee Review Date: [date the committee decided] Submitted by: 3) ETC: Batch: 20 System Test: 4) Cross-Reference: 5) Test Suggestions: Place an NPM file onto Alfresco that does not have a 1. Work with the state to determine what the correct decoded value should be for reduction reason codes of 'B'.

1) Add a new date field to the IEVS Reports Search pages called "Load Date" (see attached page mockup) to allow workers to distinguish between unprocessed and duplicate unprocessed IEVS records. The Load Date will be the date that the IEVS record was loaded into C-IV by batch. The Load Date field will be an optional search parameter field.

2) Update page mappings for the IEVS Reports Search page.

3) Update the INTERF\_FILE table as follows:

 a) Add a new BATCH\_DATE column. The BATCH\_DATE column will capture the Load Date field from recommendation 1 and will contain the following properties:

i) Data Type: Date

ii) Null: No

iii) Default: CREATED\_ON

b) Add a new index for BATCH\_DATE

4) Update the following batch jobs to populate the INTERF\_FILE.BATCH\_DATE column with the Batch Date from batch:

a) PIXXC401 - IEVS Earnings Clearance

b) PIXXC402 - IEVS Earnings Clearance Medical

d) PIXX C201 - IEVS National Matcheson Matcheson Matcheson Matcheson Matcheson<br>Matches

c) PIXXC400 - IEVS Payment Verification

1. Update the IEVS\_APP\_DISQ table to remove any nonnumeric fields under the CONTACT\_PH\_NUM and CONTACT\_PH\_EXTENS columns. 2. Contact DHCS to notify them of the error, and come to a resolution with future IEVS Applicant files.

1) Remove the IEVs Review Findings Edit group from the Elibility Role.

ETC: